# SGI™ 1200-Family of Servers Errata

This errata document lists problems and nonstandard functionality that you may encounter while installing or using your SGI 1200 server. Solutions or work arounds, when available, are described under each heading.

### **Cursor Anomaly**

If you are installing a Linux operating system (OS), or installing a new version of X windows, or changing your X configuration with a utility such as Xconfigurator, you may notice the following:

The mouse cursor (mouse cursor picture) will turn to a block (block picture) cursor.

Functionally, the cursor is not compromised and the end point will be at the top right corner. You can use the following work around if you do experience this problem. Perform the following steps as root:

- Use vi or your default line editor to open the following file: vi /etc/X11/XF86Config
- 2. Find the section "Device" with the identifier "My Video Card"
- Add the following line in that section Option "sw\_cursor"
- 4. Start X to use these new settings.
- 5. If the symptom is not resolved, contact your customer support representative.

**Note:** If during installation or configuration of the X windows system you are asked to start X at boot; select **no** and apply the above work around. This is recommended because if the server boots directly to the X windows system, it is difficult to make the changes outlined in steps 1 through 5. Once the steps have been completed, it is OK to enable X windows at boot.

007-4270-001 1

### **Video RAM and Monitor Resolution Limitation**

If you are using any Linux OS, the maximum resolution supported on the server's monitor is  $1024 \times 768$ , 8 bit. This limitation exists because the Linux OS can only use 1 MB of the available 2 MB of video RAM. When configuring X for use on the server, verify that the default resolution setting is at most  $1024 \times 768$  (8 bit). This corresponds to use of 1 MB of video RAM. A corrected version of the X server is available on the SGI ProPack for Linux CD as described in the following section.

#### **New X Server**

A new version of the X server is available on the SGI ProPack for Linux CD. You can find the following applicable files at:

/README.SGI\_1200.Xserver /SGI/RPMS /SGI/SRPMS

This X server resolves the cursor anomaly as well as the video display memory limitations described in this document. See the README file in the directory for more information on using the new X server.

# **Second-Level Cache Usage Reporting**

Linux users not running SGI ProPack for Linux 1.2 or later may see a system report of 0 K (zero K) secondary cache present in the system. This condition can be ignored as the system does actually recognize and use the secondary cache. No work around is available.

# **Optional PCI Ethernet Ports**

The Ethernet driver for Linux operating systems (all versions) controls the port located on the main panel plate (which is connected to the system's motherboard) and the ports located on the PCI slot panel plates (which are connected to optional PCI boards). During the boot procedure, the driver creates a network interface named *eth#* for each port. The interfaces are numbered sequentially (eth0, eth1, eth2, and so on) according to the order

2 007-4270-001

in which the ports are discovered during the boot procedure. This is the order in which ports, if present, are discovered:

- 1. Ports on all 1-port PCI Ethernet boards
- 2. Port on the system's motherboard
- 3. Ports on all 2-port PCI Ethernet boards

The following figures illustrate how Ethernet network interfaces (*eth0*, *eth1*, and *eth2*) are assigned to hardware ports for various hardware configurations.

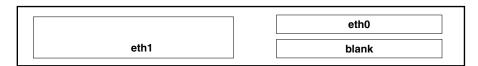

Figure 1 Two Ethernet Ports: One 1-port PCI Ethernet Board

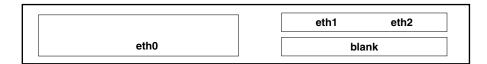

Figure 2 Three Ethernet Ports: One 2-port PCI Ethernet Board

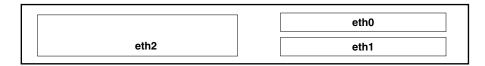

Figure 3 Three Ethernet Ports: Two 1-port PCI Ethernet Boards

007-4270-001 3

#### Notes on Installation of SGI ProPack for Linux 1.2

Before going through these notes, be sure to read the installation document that comes with SGI ProPack for Linux 1.2 or later, and refer to it as needed.

The following information applies when installing SGI ProPack for Linux 1.2 or later over a version of Linux that defaults to an X-based installation program. (Red Hat 6.1 or later would be an example.) Because of the cursor anomaly described at the beginning of this document, you must perform a text-based installation. In the case of Red Hat Linux 6.1, this is accomplished by entering the word text at the initial LILO boot prompt.

When you see the initial Linux loader prompt (LILO), enter text and then press return.

This takes you into a series of text-mode dialog boxes that lead you through the installation procedure.

Verify the default monitor resolution setting is 1024 x 768, (8 bit).

Load the packages according to your configuration requirements.

**Note:** If during the configuration of the X windows system you are asked to start X at boot; select **no**. Once the system performs the post installation reboot, apply the work around listed under "Cursor Anomaly" on page 1.

 $\hbox{@\,}2000,$  Silicon Graphics, Inc. All rights reserved.

SGI, the SGI logo, and SGI ProPack for Linux are trademarks of Silicon Graphics Inc. Linux is a registered trademark of Linus Torvalds used by permission. Red Hat is a registered trademark of Red Hat, Inc.

4 007-4270-001